## **Как совершить оплату в адрес КГБПОУ «Рубцовский медицинский колледж» через Сбербанк Онлайн?**

1. **На сайте [www.sberbank.ru](http://www.sberbank.ru/) перейдите по ссылке «Сбербанк Онлайн».**

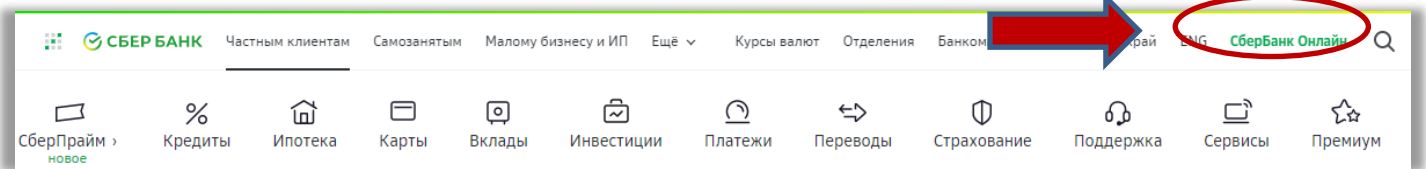

- **2. Введите логин и пароль (либо получите их через пункт «Регистрация»).**
- **3. Выберите «Платежи».**

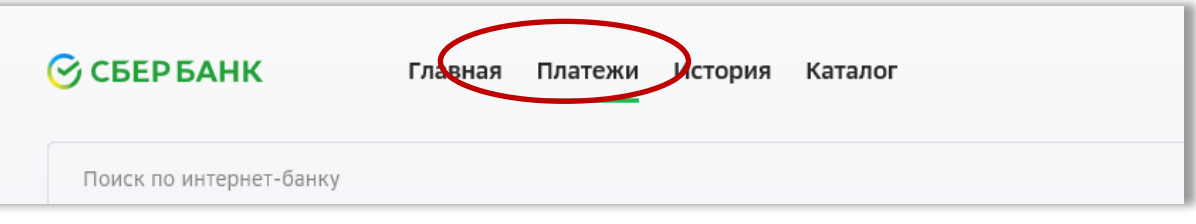

**4. В строке поиска введите ИНН организации 2209014087.**

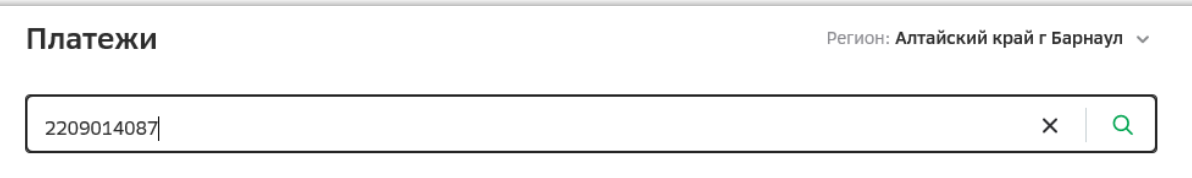

**5. Выберите услугу для оплаты.**

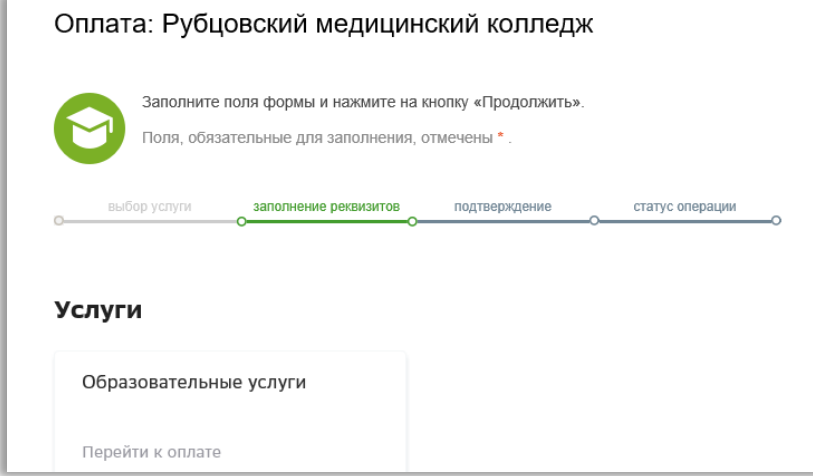

**6. Заполните поля формы, укажите сумму платежа и подтвердите оплату по SMS.**

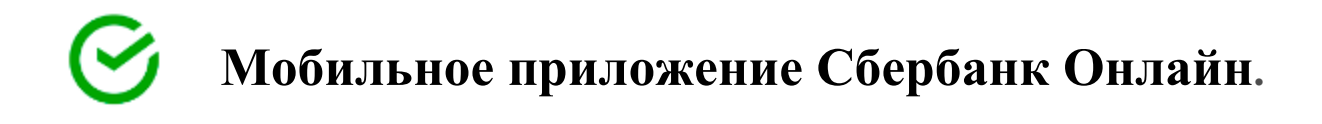

- **1. Скачайте на свой смартфон мобильное приложение Сбербанк Онлайн.**
- **2. В мобильном приложении Сбербанк Онлайн выберите «Платежи»**

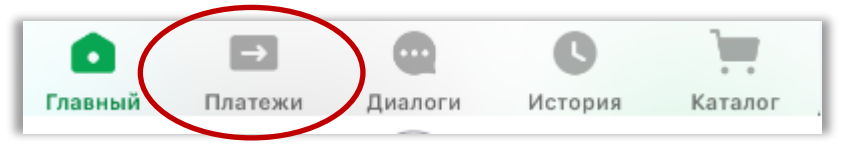

**3. В строке поиска введите ИНН организации 2209014087.**

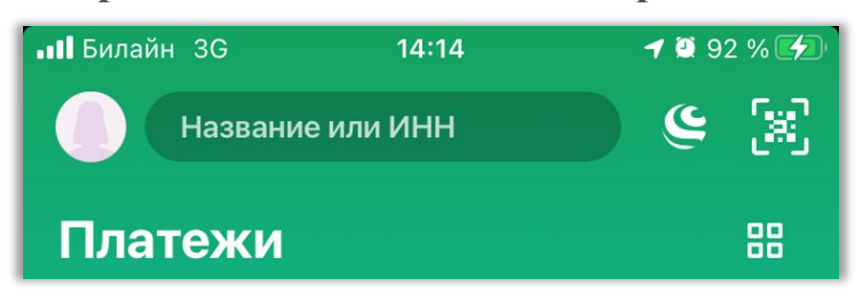

**4. Выберите услугу для оплаты.**

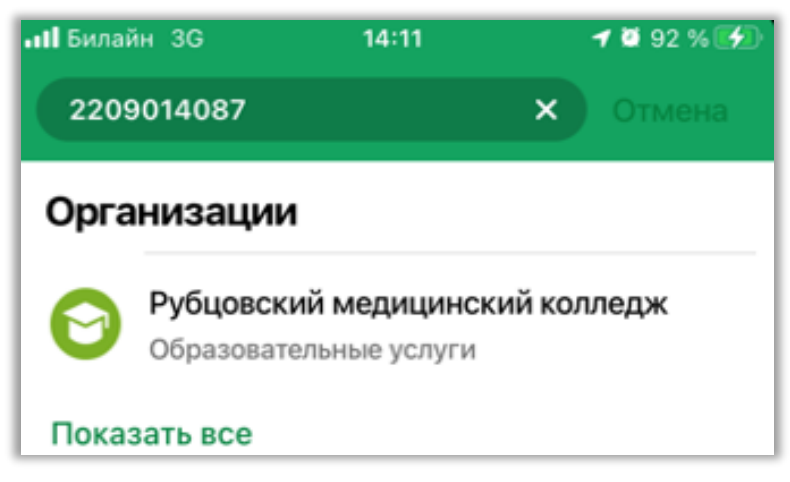

**5. Заполните поля формы, укажите сумму платежа и подтвердите оплату.**

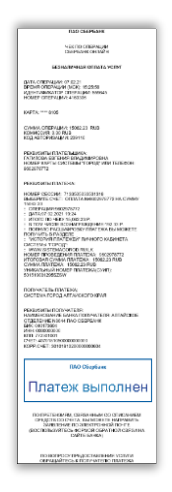

**Чек по операции доступен в Сбербанк Онлайн в течение двух лет в разделе «История».**